# Francesca Cervero **YOGA O WELLNESS**

# **Logistics & Technology Follow Up**

The following questions were addressed by Francesca & Jess on April 8, 2020:

# **What tips do you have to keep my Zoom secure?**

- Have a plan in place in case your meeting does get hacked
	- Create a spreadsheet holding your students' information (date of purchase, date of class, name & email address)
	- Be prepared to schedule a new meeting in Zoom, quickly
	- Keep the spreadsheet open during class so you can easily copy & paste the list into a new email to send your new class link.
- Never post the URL on social media or in a public forum.
- Create a new meeting for each session (day & time) and make it password protected
- Enable a waiting room
- Lock the meeting when you begin your session/meeting

# **Is there a resource that shows how to set up Zoom across all devices?**

<https://zoom.us/download> <https://support.zoom.us/hc/en-us/categories/200101697>

# **How do you integrate Zoom with registration/payments?**

#### Three options:

- 1. Zoom Webinar (add-on @ \$40 per month) collects payment
	- a. [https://support.zoom.us/hc/en-us/articles/204619915-Scheduling-a-Webinar-with-R](https://support.zoom.us/hc/en-us/articles/204619915-Scheduling-a-Webinar-with-Registration) **[egistration](https://support.zoom.us/hc/en-us/articles/204619915-Scheduling-a-Webinar-with-Registration)**
- 2. Call for payments sent to your Venmo, collect emails, send Zoom URL link 30 minutes to all prior to class.
- 3. Calendly Pro (\$12 per month) has Zoom, PayPal integration and allows you to create a group event
	- i. Set up group event in Calendly (ie: Thursday Yoga Practice)
	- ii. Set details + maximum number of guests your allowing, date & time of session
	- iii. Create confirmation & reminder notifications (email, text or both)
		- 1. These will have your Zoom link for your session
	- iv. Collect payment

#### **Can guests record a session on Zoom?**

No. By default, only hosts can initiate a Zoom recording. If a guest wants to record, the host needs to give them permission.

#### **What is the Venmo & Zoom Process**

- 1. Create spreadsheet for your classes with the following columns:
	- a. Date of Purchase
	- b. Date of Class
	- c. Name
	- d. Email Address
- 2. Accept payment via Venmo
- 3. Request students add their email & date of the class to the Venmo "What's it for?" section
- 4. Add your student's information to your spreadsheet
- 5. 30 minutes before the class, copy and paste the emails into the "bcc" field
- 6. Send the URL of your class and any special instructions!

### **How do I get my recordings uploaded to Dropbox, or anywhere, so I can edit and/or save them?**

Link your Dropbox to Zoom:

- Sign in to dropbox.com.
- Click your profile picture (or face icon) in the upper-right corner.
- Click Settings.
- Click the Connected apps tab.
- Next to Zoom, click Connect to Zoom and follow the prompts.

Vimeo & Dropbox!

- Log into Vimeo
- In the upper right-hand corner, tap on + New Video

[Click](https://www.francescacervero.com/wp-content/uploads/2020/03/Group-Online-Yoga-Classes_-The-Process-.pdf) here for a more detailed manual on how to get your classes online.

#### **Should we have new and returning Clients sign waivers?**

Yes!

We are managing this process manually. During registration, the client will note if they have signed a liability waiver with Francesca in the past. If not, Jess will collect the information and send the waiver via HelloSign.

#### **What is the average size of a 20-min video or 60-min?**

A video is a much larger file size than an audio file. And all files are measured via Gigabytes (GB) and Megabytes (MB).

- 1 **gigabyte** consists of 1,000,000,000 bytes of digital info
- 1 **gigabyte** is 1000 times bigger than a **megabyte**.
- one million **megabytes** of information. As you can see, a **Terabyte** is 1,000,000 times **bigger than** a **Megabyte** or 1000 times **bigger than** a Gigabyte.

#### **Is it possible to integrate teachable into a Squarespace website?**

Yes. Through Zapier or create a button in SS and get the checkout page URL from Teachable and post that URL in the button.

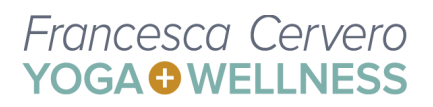